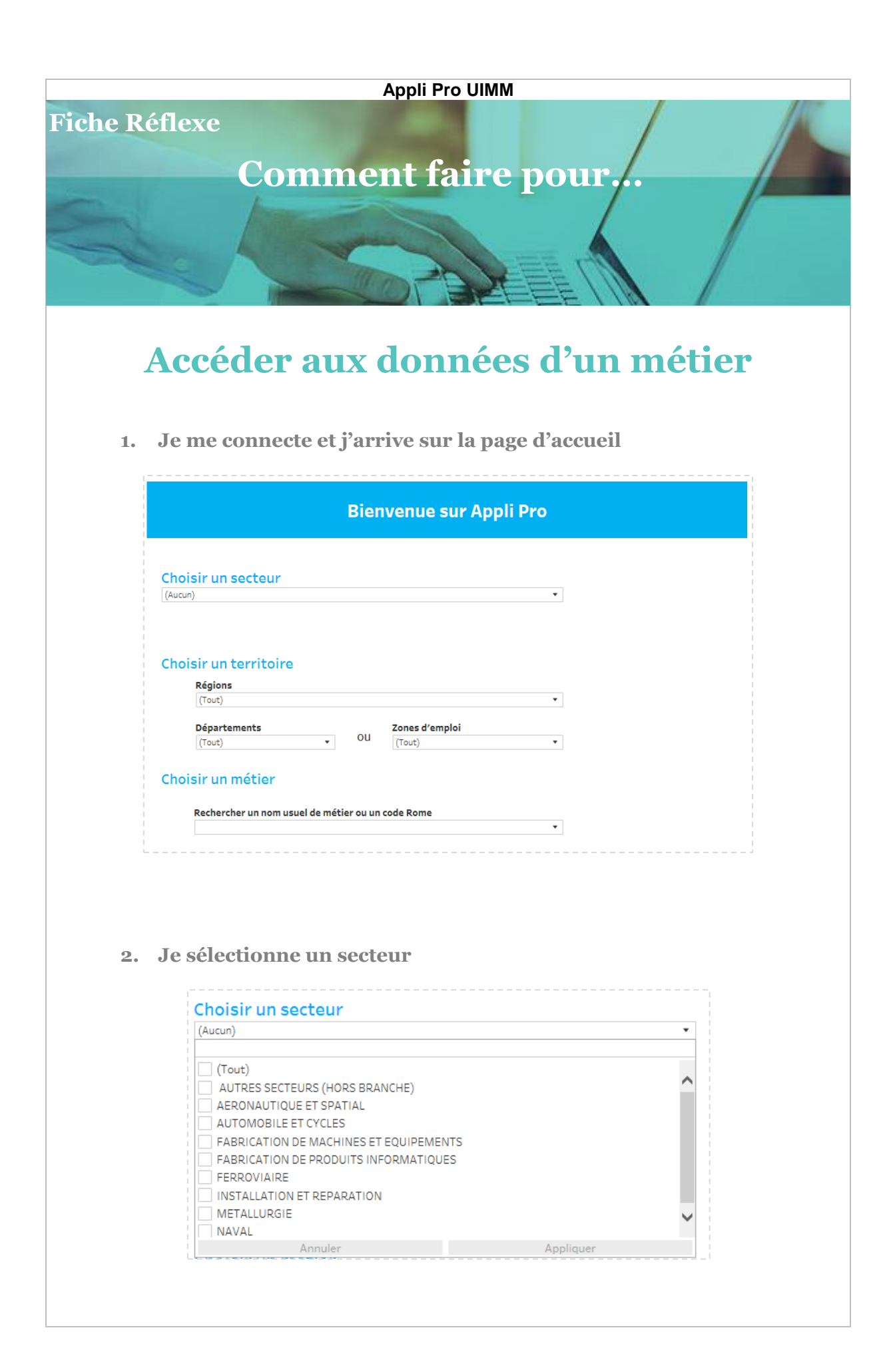

**3. Je sélectionne un territoire**

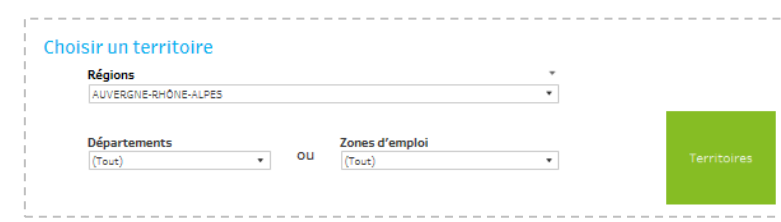

## **4. Je recherche un métier**

Je recherche un métier parmi ses appellations courantes ou le référentiel de la branche. J'utilise le champ de saisi pour taper les premières lettres du métier et clique sur le nom recherché.

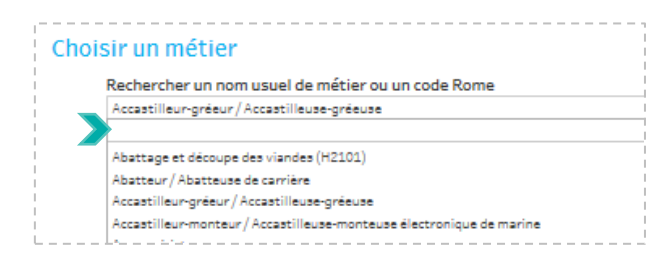

## **5. Je sélectionne le ROME de correspondance**

Dans le champ « sélectionner le ROME ou une mobilité professionnelle » je sélectionne la correspondance ROME du métier (*cette étape est nécessaire pour obtenir les données du métier*) :

- **1** pour une correspondance exacte
- **2** pour une mobilité proche
- **3** pour une mobilité plus éloignée

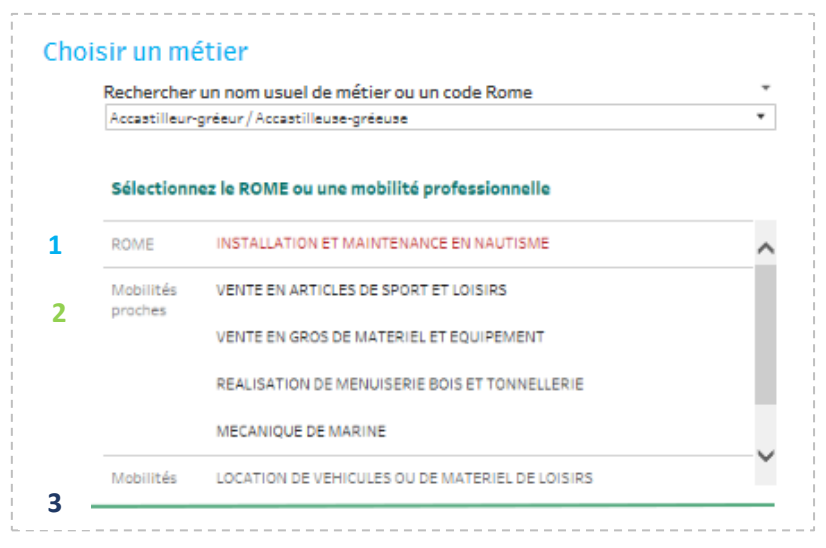

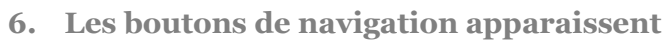

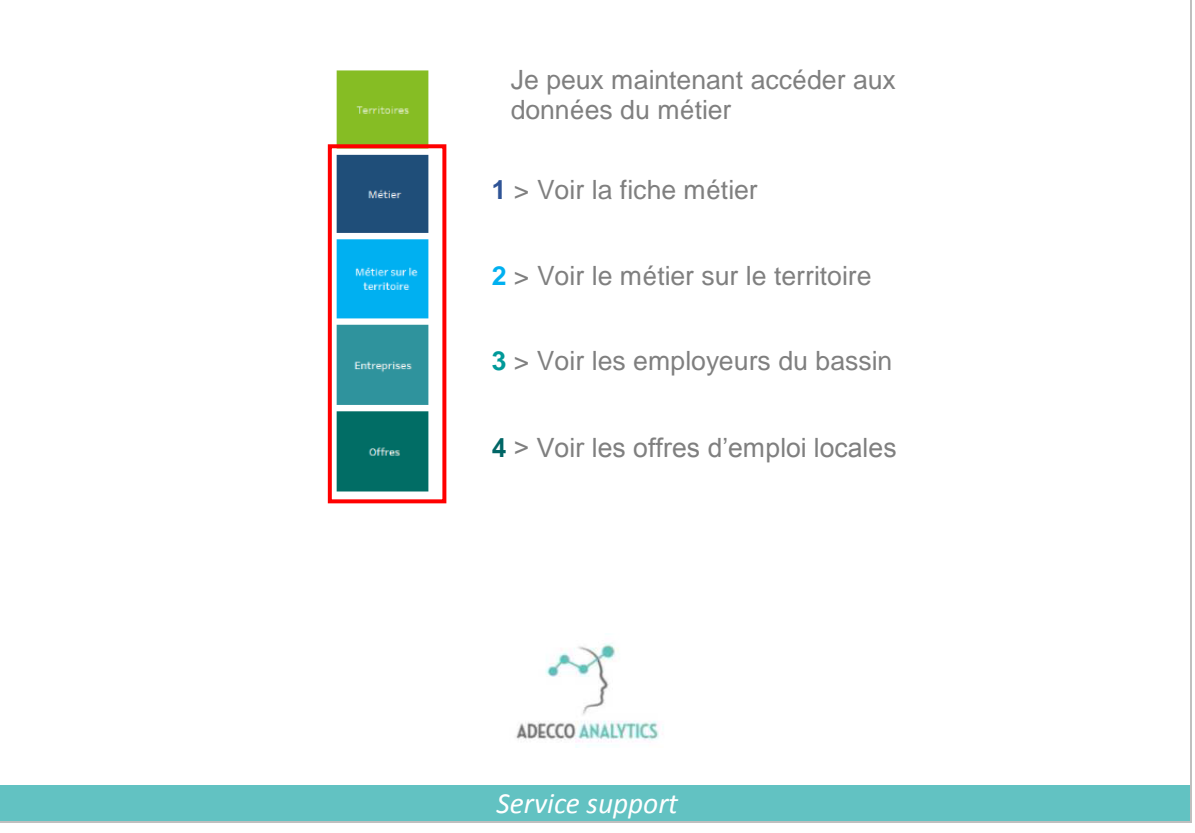